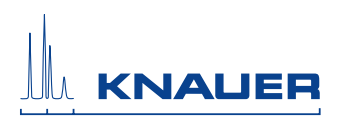

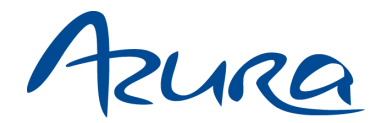

# **Leitfähigkeitsmonitor CM 2.1S Benutzerhandbuch**

V6710

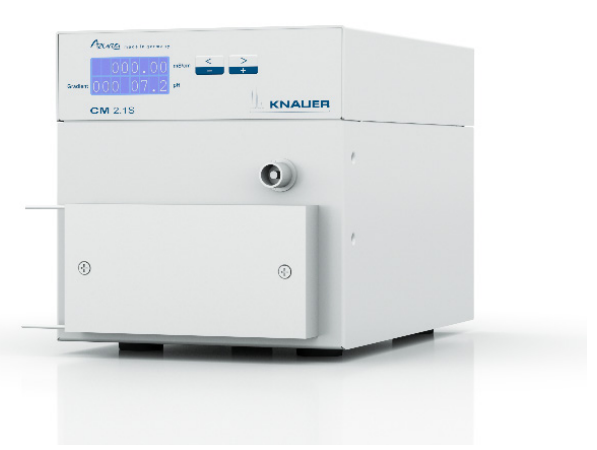

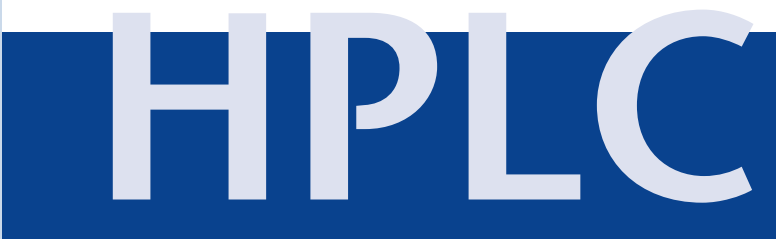

# **Inhaltsverzeichnis**

**Hinweis:** Lesen Sie unbedingt zu Ihrer eigenen Sicherheit das Handbuch und beachten Sie immer die auf dem Gerät und im Handbuch angegebenen Warnund Sicherheitshinweise.

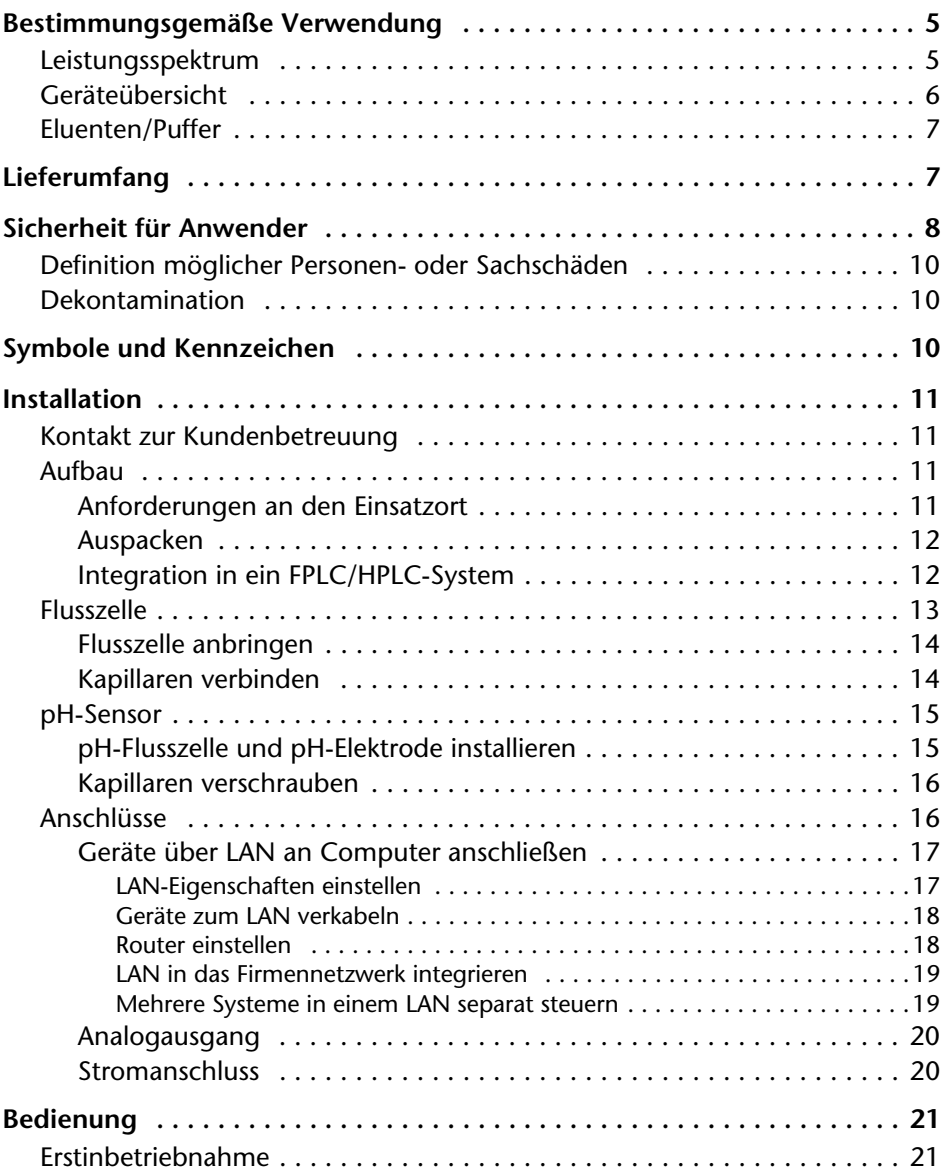

#### 4 Inhaltsverzeichnis

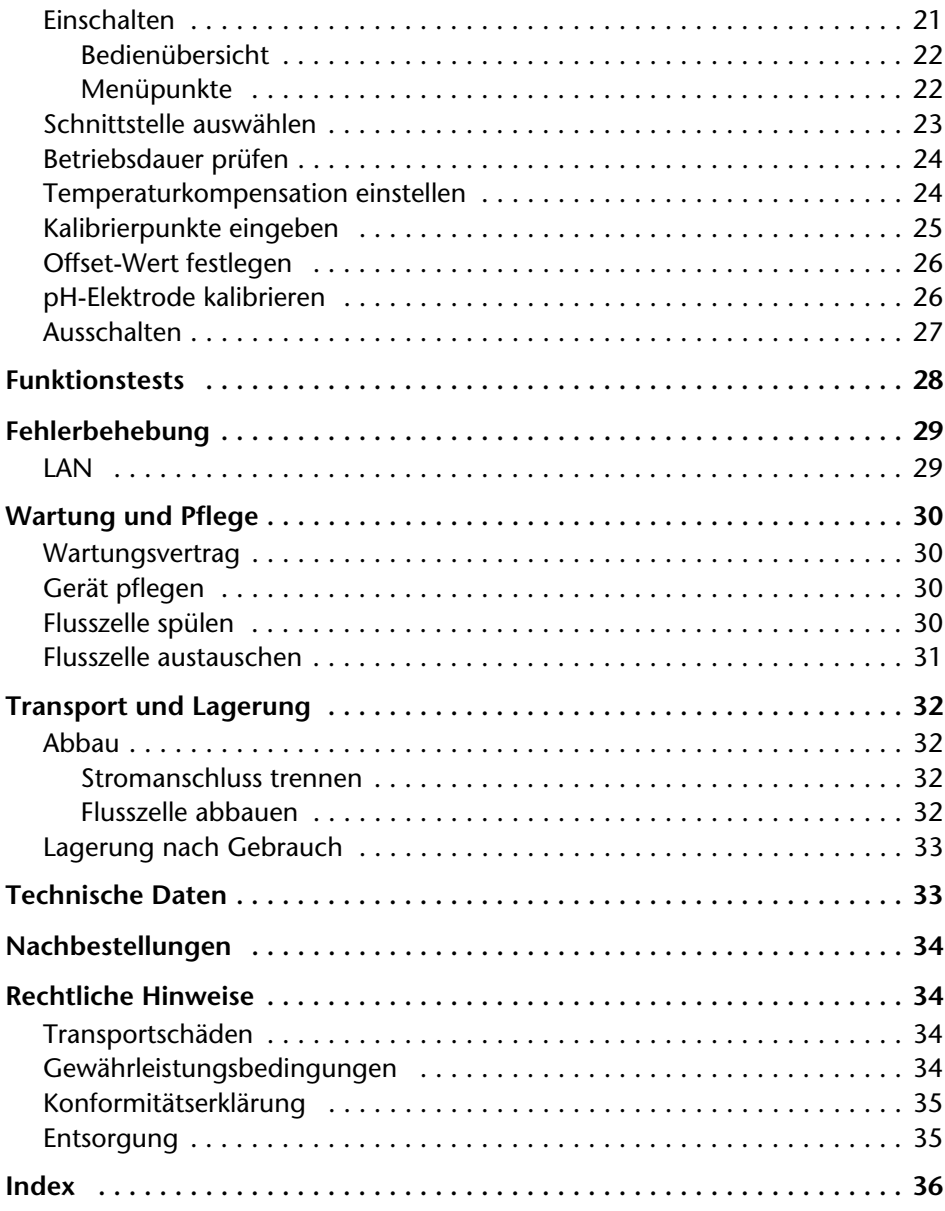

# <span id="page-3-0"></span>**Bestimmungsgemäße Verwendung**

**Hinweis:** Das Gerät ausschließlich in Bereichen der bestimmungsgemäßen Verwendung einsetzen. Andernfalls können die Schutz- und Sicherheitsvorrichtungen des Gerätes versagen.

#### <span id="page-3-5"></span>*Beschreibung*

Der Konduktivitätsmonitor CM 2.1S misst den elektrischen Widerstand einer Pufferlösung, wenn diese Salze enthält, und gibt damit deren Leitfähigkeit an. So können programmierte Puffergradienten während eines FPLC/HPLC-Laufs verfolgt werden.

Der Monitor setzt sich aus einer Auswerteeinheit und der Flusszelle zusammen und kann mit einem pH-Sensor betrieben werden. Die pH-Elektrode und pH-Flusszelle müssen separat bestellt werden. Wenn Sie keinen pH-Sensor verwenden, muss der Anschluss auf der Vorderseite mit einem Blindstecker geschützt werden, der dem Lieferumfang beiliegt.

#### <span id="page-3-6"></span>*Einsatzbereich*

Der Monitor wird im Bereich Salzgradientenmonitoring eingesetzt:

- Biochromatografie
- Prozessanalytik
- Biochemische Analytik
- Pharmazeutische Analytik
- <span id="page-3-3"></span>Umweltanalytik

### <span id="page-3-1"></span>**Leistungsspektrum**

<span id="page-3-7"></span>Der Konduktivitätsmonitor arbeitet kontaktlos und ist wartungsfrei, da Flüssigkeiten nur durch die Flusszelle geleitet werden und nicht in die Auswerteeinheit eindringen können. Der kontaktlose Fühler besteht aus den Materialien Aluminium und PEEK.

#### <span id="page-3-2"></span>*Flusszellen*

<span id="page-3-4"></span>Flusszellen sind für die Flussratenbereiche von 0 – 10 ml/min, 10 – 100 ml/min erhältlich. Die Flusszelle ist nicht im Lieferumfang enthalten und ist separat erhältlich. Sie wird über 1/16"-Kapillaren in das FPLC/HPLC-System eingebunden, die fest an der Flusszelle installiert sind.

#### <span id="page-3-8"></span>*pH-Sensor*

Der pH-Sensor besteht aus einer pH-Elektrode und einer pH-Flusszelle. Die pH-Flusszelle kann über einen Haltewinkel am Gerät angebracht werden. Der pH-Sensor und der Haltewinkel sind nicht im Lieferumfang enthalten und können separat bezogen werden. Ein beigefügter Bypass ermöglicht den Verschluss der pH-Flusszelle beim Ausbau der pH-Elektrode.

### <span id="page-4-0"></span>**Geräteübersicht**

<span id="page-4-2"></span><span id="page-4-1"></span>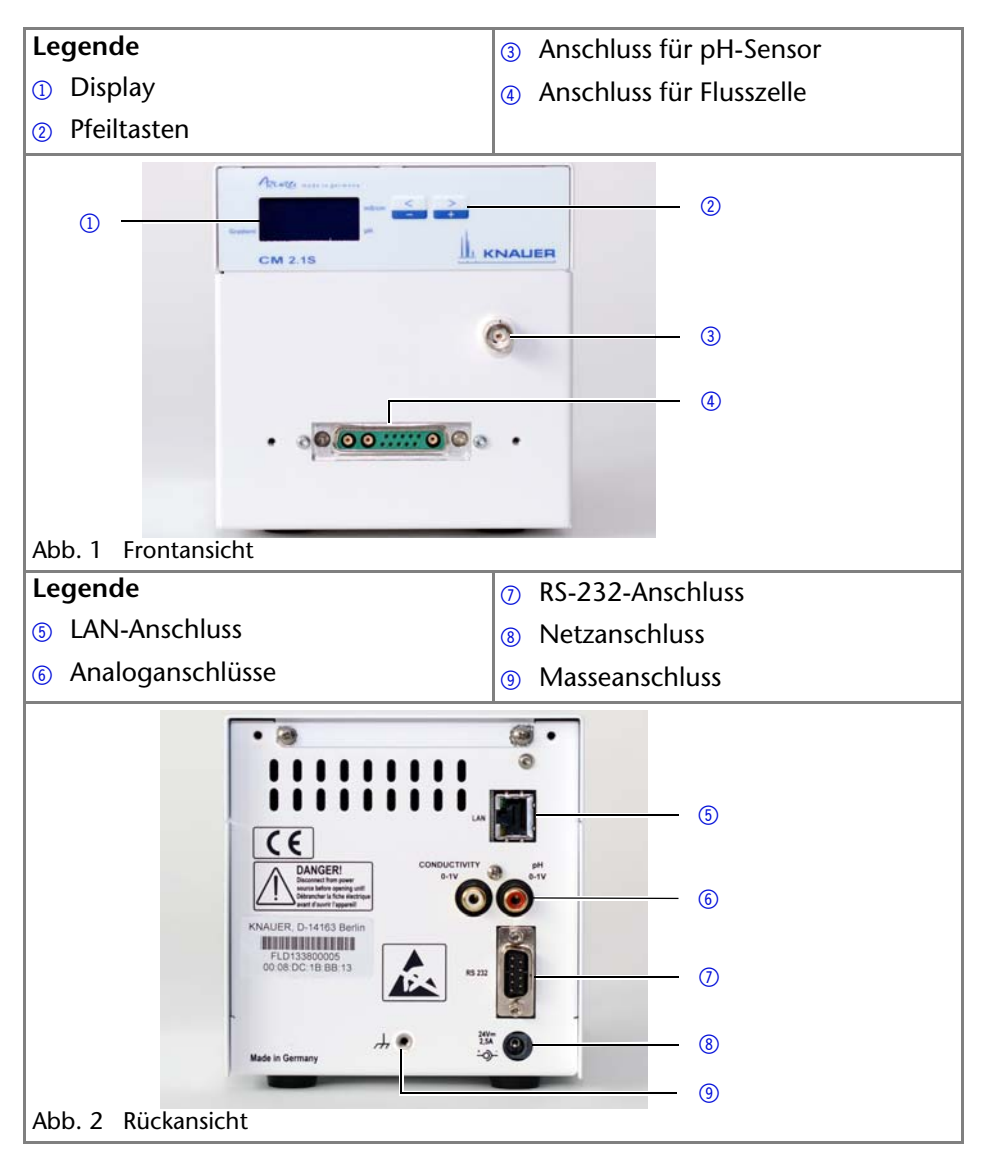

## <span id="page-5-3"></span><span id="page-5-0"></span>**Eluenten/Puffer**

<span id="page-5-7"></span><span id="page-5-6"></span><span id="page-5-2"></span>Schon die Zugabe kleiner Mengen anderer Substanzen wie Additive, Modifier oder Salze können die Beständigkeit der Materialien beeinflussen. In Zweifelsfällen kontaktieren Sie die technische Kundenbetreuung.

**Hinweis:** Die Liste der geeigneten Eluenten wurde anhand einer Literaturrecherche erstellt und ist eine Empfehlung von KNAUER.

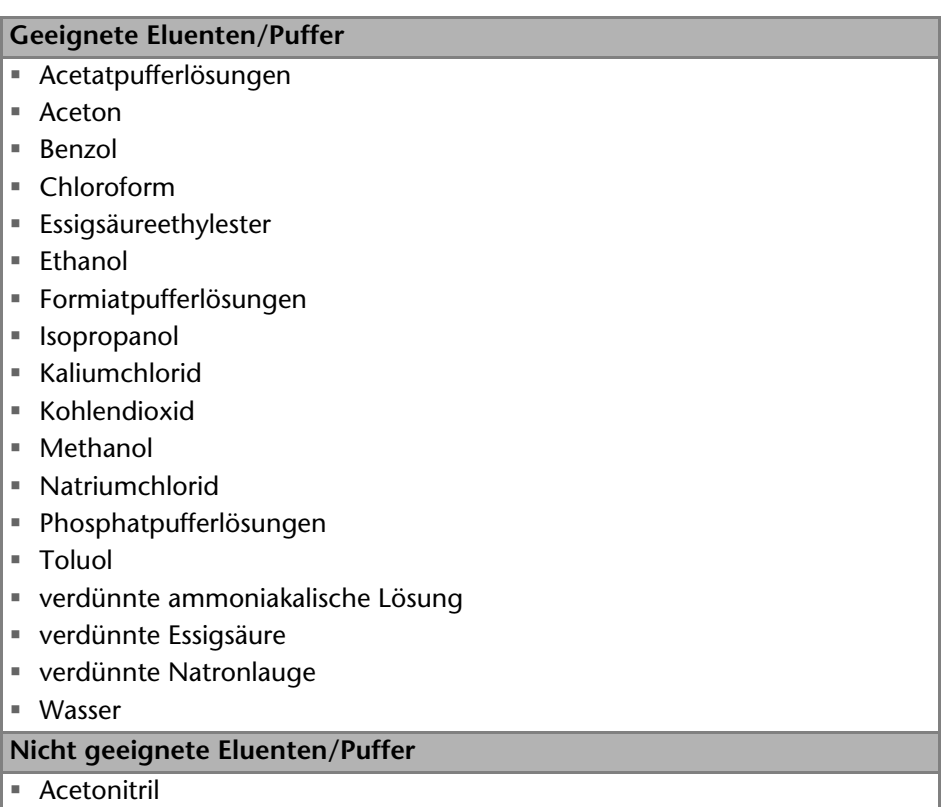

# <span id="page-5-5"></span><span id="page-5-1"></span>**Lieferumfang**

<span id="page-5-8"></span><span id="page-5-4"></span>**Hinweis:** Ausschließlich Ersatzteile und Zubehör vom Hersteller oder einer vom Hersteller autorisierten Firma verwenden.

- Konduktivitätsmonitor CM 2.1S
- Benutzerhandbuch
- Schaltnetzteil, 110 V 240 V, Spannungsausgang 24 V/60 W
- Netzkabel
- Beipack CM 2.1S

# <span id="page-6-2"></span><span id="page-6-0"></span>**Sicherheit für Anwender**

### *Berufsgruppe*

Das Benutzerhandbuch richtet sich an Personen, die mindestens eine Ausbildung zum Chemielaboranten oder einen vergleichbaren Ausbildungsweg abgeschlossen haben.

Folgende Kenntnisse werden vorausgesetzt:

- Grundlagenkenntnisse der Flüssigchromatografie
- Kenntnisse über Substanzen, die nur bedingt in der Flüssigchromatografie eingesetzt werden dürfen
- Kenntnisse über die gesundheitlichen Risiken beim Umgang mit Chemikalien
- Teilnahme an der Installation eines Geräts oder einer Schulung durch die Firma KNAUER oder einer von KNAUER autorisierten Firma

Gehören Sie nicht zu dieser oder einer vergleichbaren Berufsgruppe, dürfen Sie die in diesem Benutzerhandbuch beschriebenen Arbeiten auf keinen Fall ausführen. Informieren Sie in diesem Fall Ihre Vorgesetzte oder Ihren Vorgesetzten.

### <span id="page-6-1"></span>*Schutzausrüstung*

Bei allen Arbeiten an dem Gerät sind die im Labor notwendigen Schutzmaßnahmen zu beachten und folgende Schutzkleidung zu tragen:

- Schutzbrille mit zusätzlichem Seitenschutz
- Schutzhandschuhe
- Laborkittel

### *Was ist zu beachten?*

- Alle Sicherheitshinweise im Benutzerhandbuch
- Die Umgebungs-, Aufstell- und Anschlussbestimmungen im Benutzerhandbuch
- Bei der Arbeit mit Lösungsmitteln den Raum immer gut lüften
- Nationale und internationale Vorschriften für das Arbeiten im Labor
- Vom Hersteller empfohlene oder vorgeschriebene Originalersatzteile, Werkzeuge und Eluenten
- Good Laboratory Practice (GLP)
- Unfallverhütungsvorschriften der Unfallkrankenkassen für Labortätigkeiten
- Aufreinigung der zu analysierenden Substanzen
- Einsatz von Inline-Filtern
- Keine gebrauchten Kapillaren an anderer Stelle im Chromatographiesystem einsetzen
- PEEK-Verschraubungen nur für ein- und denselben Port verwenden oder grundsätzlich neue PEEK-Verschraubungen einsetzen
- Hinweise von KNAUER oder anderer Hersteller zur Säulenpflege beachten

Weitere für Ihre Sicherheit wichtige Themen sind in der folgenden Tabelle alphabetisch sortiert:

- <span id="page-7-0"></span> Entflammbarkeit: Organische Eluenten sind leicht entflammbar. Keine offenen Flammen in der Nähe des Geräts betreiben, da Kapillaren sich aus der Verschraubung lösen können, und dann eventuell leicht entflammbarer Eluent austritt.
- Flaschenwanne: Es besteht die Gefahr eines Stromschlags, falls Eluenten oder andere Flüssigkeiten in das Innere des Geräts gelangen. Deshalb immer eine Flaschenwanne verwenden.
- Flüssigkeitsleitungen: Kapillare und Schläuche so verlegen, dass beim Auftreten von Lecks austretende Flüssigkeiten nicht in darunter angeordnete Geräte eindringen können.
- Lecks: Regelmäßige Sichtkontrolle des Anwenders auf Undichtigkeit im System wird empfohlen.
- Netzkabel: Beschädigte Netzkabel dürfen nicht für den Anschluss der Geräte an das Stromnetz benutzt werden.
- <span id="page-7-1"></span> Selbstentzündung: Ausschließlich Eluenten verwenden, die unter normalen Raumbedingungen eine Selbstentzündungstemperatur höher als 150 °C haben.
- Steckdosenleiste: Beim Anschluss von mehreren Geräten an eine einzige Steckdosenleiste immer die maximal zulässige Stromaufnahme der Geräte beachten.
- <span id="page-7-3"></span> Stromversorgung: Geräte dürfen nur an zugelassene Spannungsquellen angeschlossen werden, deren Spannung mit der zulässigen Spannung des Geräts übereinstimmt.
- <span id="page-7-2"></span> Toxizität: Organische Eluenten sind ab einer bestimmten Konzentration toxisch. Arbeitsraum immer gut belüften! Beim Arbeiten am Gerät Schutzhandschuhe und Schutzbrille tragen!

#### *Wo darf das Gerät nicht eingesetzt werden?*

Das Gerät darf ohne besonderen und zusätzlichen Explosionsschutz nicht in explosionsgefährdeten Bereichen betrieben werden. Weitere Informationen erhalten Sie von der technischen Kundenbetreuung von KNAUER.

#### *Gerät sicher außer Betrieb nehmen*

Das Gerät lässt sich jederzeit durch Ausschalten am Netzschalter oder durch Lösen des Netzanschlusses vollständig außer Betrieb nehmen.

#### *Gerät öffnen*

Gerät ausschließlich von der technischen Kundenbetreuung von KNAUER oder einer von KNAUER autorisierten Firma öffnen lassen.

### <span id="page-8-0"></span>**Definition möglicher Personen- oder Sachschäden**

Möglichen Gefahren, die von einem Gerät ausgehen können, werden in dem vorliegenden Benutzerhandbuch in Personen- oder Sachschäden unterschieden.

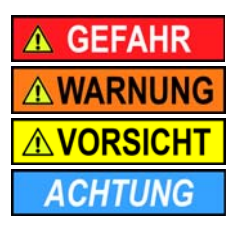

Lebensgefahr wahrscheinlich

(Mittel-)Schwere Verletzungen möglich

Leichte Verletzungen möglich

<span id="page-8-3"></span>Gerätedefekt möglich

### <span id="page-8-1"></span>**Dekontamination**

Die Kontamination von Geräten mit toxischen, infektiösen oder radioaktiven Substanzen ist sowohl in Betrieb, bei der Reparatur, beim Verkauf als auch bei der Entsorgung eines Gerätes eine Gefahr für alle Personen.

### A GEFAHR

### **Lebensgefährliche Verletzung**

Gefahr durch den Kontakt mit toxischen, infektiösen oder radioaktiven Substanzen.

→ Bevor Sie das Gerät entsorgen oder zur Reparatur verschicken, müssen Sie eine fachgerechte Dekontamination durchführen.

Alle kontaminierten Geräte müssen von einer Fachfirma oder selbständig fachgerecht dekontaminiert werden, bevor diese wieder in Betrieb genommen, zur Reparatur, zum Verkauf oder in die Entsorgung gegeben werden.

Alle zur Dekontamination verwendeten Materialien oder Flüssigkeiten müssen getrennt gesammelt und fachgerecht entsorgt werden.

# <span id="page-8-4"></span><span id="page-8-2"></span>**Symbole und Kennzeichen**

Die folgenden Symbole und Kennzeichen werden am Gerät, in der Chromatografiesoftware oder im Benutzerhandbuch verwendet:

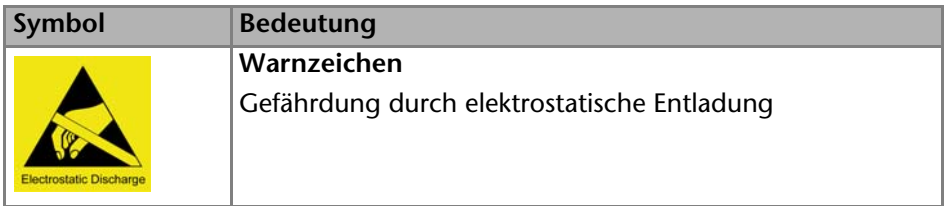

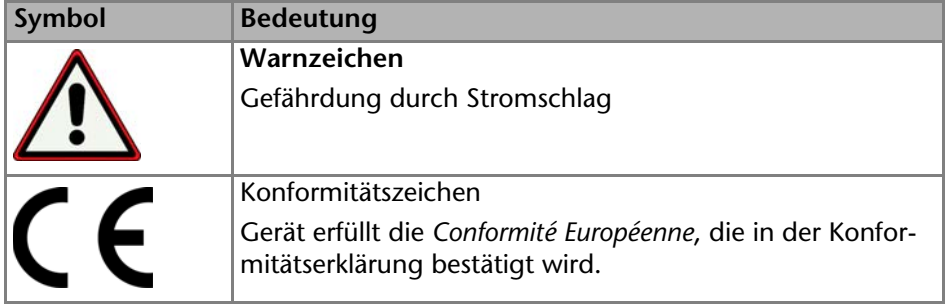

# <span id="page-9-6"></span><span id="page-9-0"></span>**Installation**

### <span id="page-9-7"></span><span id="page-9-1"></span>**Kontakt zur Kundenbetreuung**

Die technische Kundenbetreuung ist auf folgenden Wegen zu erreichen:

Telefon:+49 30 809727-111

Fax:+49 30 8015010

E-Mail:support@knauer.net

<span id="page-9-4"></span>Anfragen können in Englisch oder auf Deutsch gestellt werden.

### <span id="page-9-2"></span>**Aufbau**

Wenn Sie das Gerät aufbauen, achten Sie bitte auf einen geeigneten Einsatzort gemäß der Vorgaben. Die Vorgaben und eine Handlungsbeschreibung finden Sie im nachfolgenden Abschnitt.

### <span id="page-9-5"></span><span id="page-9-3"></span>**Anforderungen an den Einsatzort**

### **ACHTUNG**

### **Gerätedefekt**

Sonneneinstrahlung und mangelnde Belüftung verursachen die Überhitzung des Gerätes und führen zu Geräteausfällen.

- → Schützen Sie das Gerät vor Sonneneinstrahlung.
- Lassen Sie Platz für die Luftzirkulation: mindestens 15 cm auf der Rückseite und 10 cm zu jeder Seite.

Der bestimmungsgemäße Betrieb ist nur gewährleistet, wenn Sie sich an die Vorgaben zum Einsatzort halten (vgl. auch die Umgebungsbedingungen im Kapitel Technische Daten):

- Sonneneinstrahlung: Das Gerät vor direkter Sonneneinstrahlung schützen.
- Klimaanlage: Das Gerät frei von Zugluft aufstellen.
- Vibration: Das Gerät nicht neben Maschinen platzieren, die Bodenvibrationen verursachen.

### <span id="page-10-2"></span><span id="page-10-0"></span>**Auspacken**

*Voraussetzung*

An der Verpackung wurden keine Schäden festgestellt.

*Werkzeug*

Cuttermesser

## **AVORSICHT**

### **Quetschung**

Beschädigung von hervorstehenden Bauteilen beim Tragen, Aufstellen und Installieren möglich. Das Gerät könnte herunter fallen und dabei Verletzungen verursachen.

Umfassen Sie das Gerät seitlich mittig zum Tragen oder Verschieben.

#### **Ablauf**

- 1. Die Verpackung so aufstellen, dass die Schrift am Etikett richtig herum steht. Das Klebeband mit einem Cuttermesser durchtrennen und die Verpackung öffnen.
- <span id="page-10-4"></span>2. Die Schaumstoffauflage abheben. Das Zubehör und das Benutzerhandbuch herausnehmen.
- 3. Die Folie vom Zubehör abziehen oder das Zubehör aus der Tüte nehmen. Den Lieferumfang überprüfen. Im Fall einer unvollständigen Lieferung die Technische Kundenbetreuung kontaktieren.
- 4. Das Gerät von unten umfassen und aus der Verpackung heben.
- 5. Die Schaumstoffteile vom Gerät abnehmen.
- 6. Das Gerät auf Transportschäden prüfen. Im Fall einer Beschädigung die Technische Kundenbetreuung kontaktieren.
- 7. Das Gerät am Aufstellort platzieren.
- 8. Die Schutzfolien abziehen.

### *Transportsicherung*

Der Monitor wird ohne Transportsicherung geliefert.

### *Nächste Schritte*

<span id="page-10-3"></span>Bewahren Sie den Karton und die Verpackung sorgfältig auf.

### <span id="page-10-1"></span>**Integration in ein FPLC/HPLC-System**

Integrieren Sie den Konduktivitätsmonitor in das FPLC/HPLC-System. Wenn Sie den Konduktivitätsmonitor in einem FPLC/HPLC-System zusammen mit einem UV-Detektor und einem pH-Sensor verwenden, dann sollte er nach dem UV-Detektor und vor der pH-Flusszelle angeschlossen werden, da die pH-Elektrode eine Druckstabilität von maximal 5 bar aufweist.

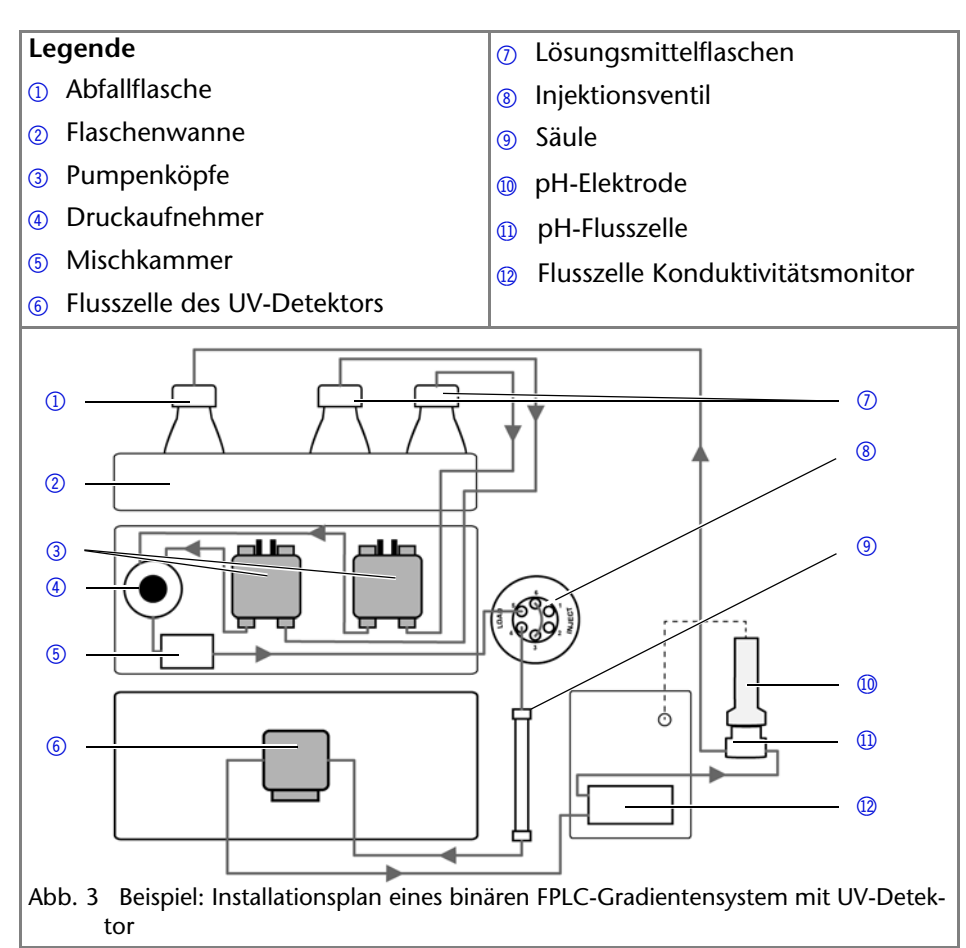

### <span id="page-11-2"></span><span id="page-11-1"></span><span id="page-11-0"></span>**Flusszelle**

Die Flusszelle wird mit fest verbunden Kapillaren ausgeliefert. Diese Kapillaren können nicht von der Flusszelle abgenommen werden. Für den Fall, dass die Kapillaren verstopft und auch durch wiederholte Spülvorgänge mit Wasser nicht zu reinigen sind, muss die Flusszelle ausgetauscht werden.

Auf der Rückseite der Flusszelle befindet sich ein Stecker, über den die Flusszelle auf der Vorderseite des Monitors angebracht wird.

### **Legende**

- 1 Angabe des Flusszellentyps
- 2 Bohrlöcher für den Anbau
- 3 Stecker

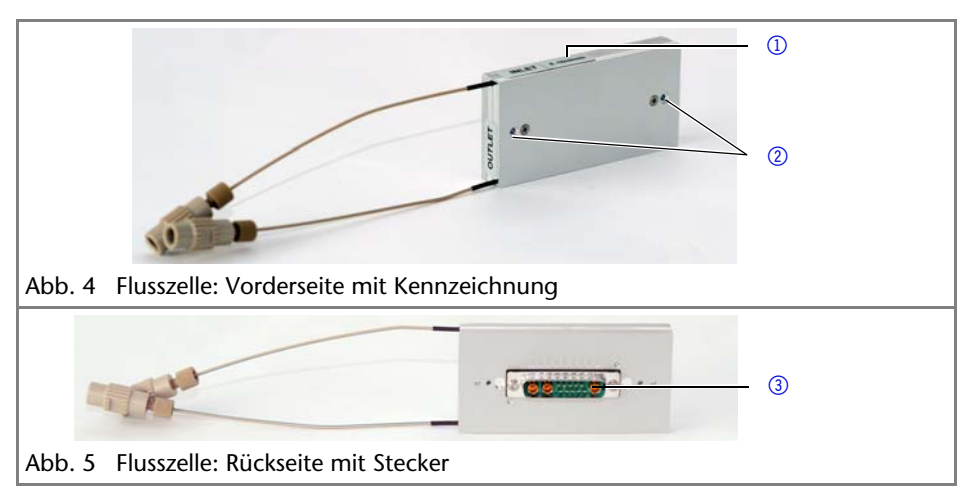

### <span id="page-12-3"></span><span id="page-12-2"></span><span id="page-12-0"></span>**Flusszelle anbringen**

#### *Voraussetzung*

Das Gerät wurde ausgeschaltet.

*Werkzeug*

Schraubendreher Innensechskant

**Hinweis:** Beide Anschlüsse sind sowohl als Einlass als auch Auslass verwendbar.

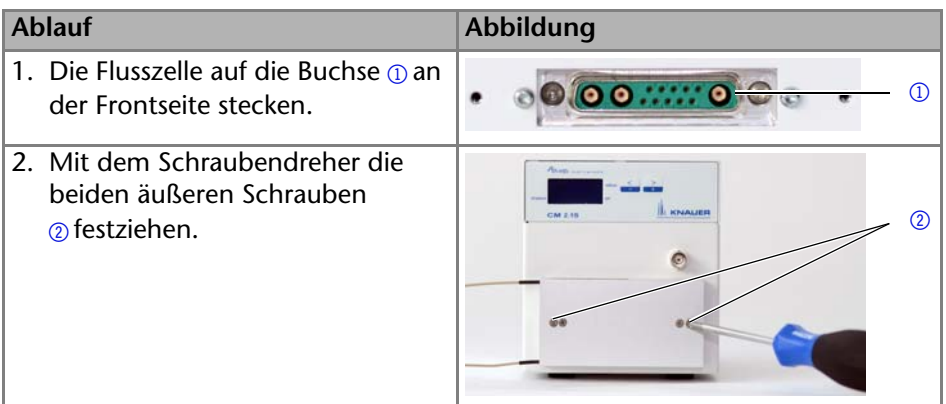

### *Nächste Schritte*

<span id="page-12-4"></span>Verbinden Sie die Kapillaren.

### <span id="page-12-1"></span>**Kapillaren verbinden**

*Voraussetzung* Das Gerät wurde ausgeschaltet. Ablauf

Die Kapillaren sind Bestandteil der Flusszelle und können nicht abgenommen werden. Um diese Kapillaren zur Einbindung in ein FPLC/HPLC- Flusssystem mit anderen Kapillaren zu verbinden, verwenden Sie die mitgelieferten Kupplungen.

- INLET: Bringen Sie hier die Kapillare an, die von der Säule oder einem voran gestellten UV-Detektor kommt.
- OUTLET: Bringen Sie hier die Kapillare an, die zur pH-Flusszelle, zu einem weiteren Detektor, zum Fraktionssammler oder zum Abfall führt.

### *Nächste Schritte*

Installieren Sie den pH-Sensor an dem Anschluss auf der Frontseite des Monitors, oder verschließen Sie diesen mit dem Blindstecker, der dem Lieferumfang beiliegt.

### <span id="page-13-3"></span><span id="page-13-0"></span>**pH-Sensor**

Der pH-Sensor wird zum Messen des pH-Werts von Elektrolytlösungen verwendet. Hierfür werden eine pH-Elektrode und eine pH-Flusszelle benötigt. Wird der Monitor mit Lösungen ohne Salzzusatz verwendet oder die Flusszelle mit Wasser gespült, muss die pH-Elektrode aus der Flusszelle entfernt und durch einen Bypass ersetzt werden.

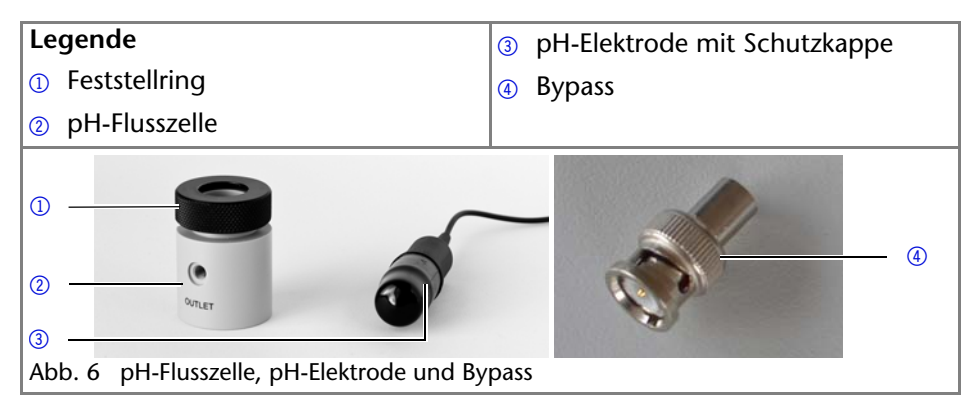

### <span id="page-13-2"></span><span id="page-13-1"></span>**pH-Flusszelle und pH-Elektrode installieren**

### *Voraussetzung*

Der Haltewinkel wurde installiert und die pH-Flusszelle am Haltewinkel befestigt.

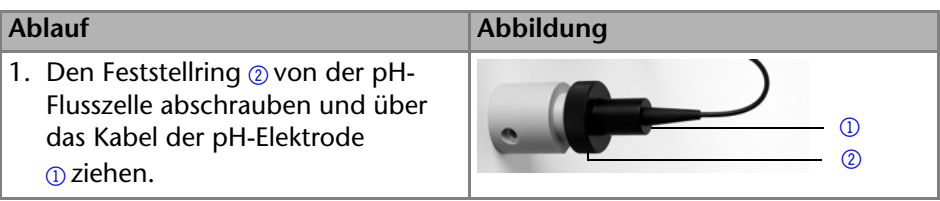

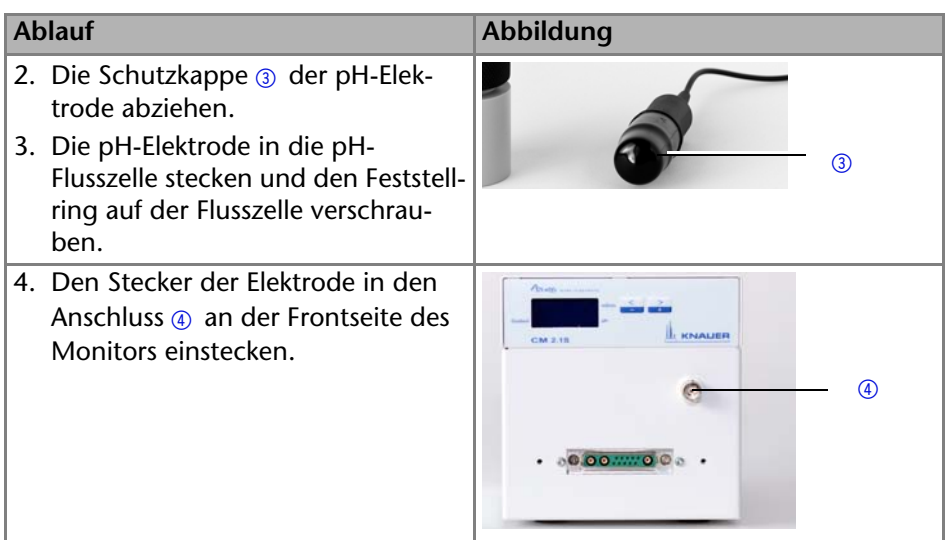

#### *Nächste Schritte*

Binden Sie die pH-Flusszelle in das FPLC/HPLC-Flusssystem ein, indem Sie sie hinter der Flusszelle des Konduktivitätsmonitors installieren.

### <span id="page-14-2"></span><span id="page-14-0"></span>**Kapillaren verschrauben**

#### <span id="page-14-3"></span>*Voraussetzung*

Der pH-Sensor wurde am Monitor installiert.

Ablauf

Schließen Sie die Kapillaren in Fließrichtung an. Verwenden Sie die Verschraubungen und Dichtringe mit flachem Abschluss, die im Lieferumfang des Haltewinkels enthalten sind. Verwenden Sie kein Werkzeug, um die Verschraubungen festzuziehen.

- OUTLET: Bringen Sie hier die Kapillare an, die zum Abfall, einem weiteren Detektor oder einem Fraktionssammler führt.
- Bringen Sie am anderen Anschluss die Kapillare an, die von der Flusszelle des Monitors kommt.

#### *Nächste Schritte*

Führen Sie eine Kalibrierung der pH-Elektrode mit 2 verschiedenen pH-Kalibrierpufferlösungen durch (z. B. 7 und 10).

### <span id="page-14-1"></span>**Anschlüsse**

Sämtliche Anschlüsse für die Steuerung befinden sich auf der Geräterückseit[e](#page-4-1)  [\(siehe "Rückansicht" auf Seite 6\)](#page-4-1).

### <span id="page-15-3"></span><span id="page-15-2"></span><span id="page-15-0"></span>**Geräte über LAN an Computer anschließen**

Dieses Kapitel beschreibt, wie ein Chromatographiesystem zu einem lokalen Netzwerk (LAN) aufgebaut wird und wie das LAN durch einen Netzwerkadministrator zum Datenaustausch an ein Firmennetzwerk angeschlossen werden kann. Die Beschreibung gilt für das Betriebssystem Windows® und alle gängigen Router.

**Hinweis:** Um ein LAN aufzubauen, wird die Verwendung eines Routers empfohlen. Das heißt, dass folgende Schritte erforderlich sind:

### *Ablauf*

- 1. Am Computer in der Systemsteuerung die LAN-Eigenschaften prüfen.
- 2. Den Router mit den Geräten und dem PC verkabeln.
- 3. Am Computer den Router für das Netzwerk einrichten.
- 4. Die Chromatografiesoftware vom entsprechenden Datenträger installieren.
- 5. Die Geräte einschalten und Chromatografiesoftware starten.

### <span id="page-15-4"></span><span id="page-15-1"></span>**LAN-Eigenschaften einstellen**

Im LAN wird ausschließlich ein Server (im Regelfall der Router) verwendet, von dem die Geräte automatisch ihre IP-Adresse im Netzwerk beziehen.

### *Voraussetzung*

- In Windows $^{\circledR}$  sind Energiesparfunktionen, Ruhezustand, Standby-Funktion und Bildschirmschoner ausgeschaltet.
- Wenn eine "USB to COM"-Box verwendet wird, muss im Gerätemanager die Einstellung "Computer kann das Gerät ausschalten, um Energie zu sparen" für alle USB-Hosts deaktiviert werden.
- Nur Windows 7: Für den Netzwerkadapter im Gerätemanager die Einstellung "Computer kann das Gerät ausschalten, um Energie zu sparen" deaktivieren.

### *Vorgehensweise*

- 1. In Windows 7 *Start* ⇒ *Systemsteuerung* ⇒ Netzwerk- und Freigabecenter auswählen.
- 2. Auf *LAN-Verbindung* doppelklicken.
- 3. Die Schaltfläche *Eigenschaften* anklicken.
- 4. *Internetprotokoll Version 4 (TCP/IPv4)* auswählen.
- 5. Die Schaltfläche *Eigenschaften* anklicken.
- 6. In der Registerkarte *Allgemein* die Einstellungen prüfen. Die korrekten Einstellungen des DHCP-Clients sind:
	- a) *IP-Adresse automatisch beziehen*
	- b) *DNS-Serveradresse automatisch beziehen*
- 7. Die Schaltfläche *OK* anklicken.

### <span id="page-16-2"></span><span id="page-16-0"></span>**Geräte zum LAN verkabeln**

Der Router  $\circled{3}$  hat mehrere LAN-Anschlüsse  $\circled{2}$  und einen WAN-/Internetanschluss  $\circled{a}$ , über den der Router an ein Wide Area Network (WAN) angeschlossen werden kann, wie z. B. ein Firmennetzwerk oder das Internet. Die LAN-Anschlüsse dagegen dienen zum Aufbau eines Netzwerks aus Geräten 1 und Computer 5. Um Störungen zu vermeiden wird empfohlen, das Chromatographiesystem außerhalb des Firmennetzwerks zu betreiben.

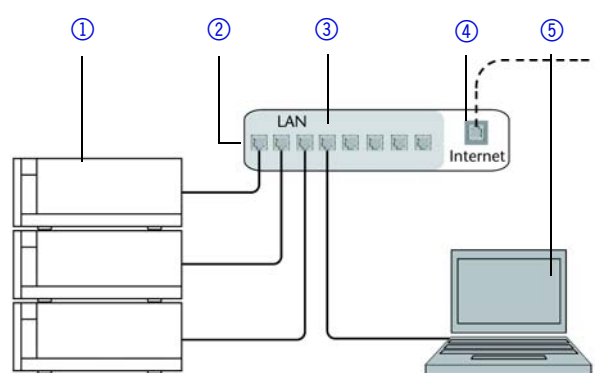

Für jedes Gerät und für den Router wird ein Patch-Kabel mitgeliefert. Um den Router an das Netzwerk anzuschließen, wird ein zusätzliches Patch-Kabel benötigt, das nicht im Lieferumfang enthalten ist.

### *Voraussetzung*

- Der Computer wurde ausgeschaltet.
- Für die Geräte und den Computer ist je ein Patch-Kabel vorhanden.

#### *Vorgehensweise*

- 1. Mit dem Patch-Kabel den Router und den Computer verbinden. Diesen Schritt wiederholen, um die Geräte anzuschließen.
- <span id="page-16-3"></span>2. Mit dem Netzteil den Router an das Stromnetz anschließen.

### <span id="page-16-1"></span>**Router einstellen**

Der Router wird mit werkseitigen Voreinstellungen ausgeliefert. Auf der Unterseite des Routers ist ein Aufkleber angebracht, auf dem die IP-Adresse, Benutzername und Passwort zu finden sind, mit denen man die Routerkonfiguration öffnen kann.

#### *Vorgehensweise*

- 1. Um die Routerkonfiguration zu öffnen, im Browser die IP-Adresse des Routers eingeben (gilt nicht für alle Router).
- 2. Den Benutzernamen und das Passwort eingeben.
- 3. Den Router als DHCP-Server einstellen.
- 4. In der Routerkonfiguration den IP-Adressbereich prüfen und ggf. ändern.

### *Ergebnis*

Sobald der Router allen Geräten eine IP-Adresse zugewiesen hat, übernimmt die Chromatografiesoftware die Steuerung des Chromatographiesystems.

### <span id="page-17-0"></span>**LAN in das Firmennetzwerk integrieren**

Der Router kann durch den Netzwerkadministrator an das Firmennetzwerk angeschlossen werden. Dazu wird der WAN-/Internetanschluss des Routers verwendet.

#### *Voraussetzung*

Das Patch-Kabel ist vorhanden.

### *Vorgehensweise*

- 1. Prüfen, dass es keine Überschneidung zwischen den IP-Adressen des Routers und des Firmennetzwerks gibt.
- 2. Im Fall einer Überschneidung in der Routerkonfiguration den IP-Adressbereich ändern.
- 3. Mit dem Patch-Kabel den WAN-/Internetanschluss des Routers mit dem Firmennetzwerk verbinden.
- 4. Alle Geräte einschließlich des Computers neu starten.

### <span id="page-17-1"></span>**Mehrere Systeme in einem LAN separat steuern**

Die Kommunikation in LANs läuft über sogenannte Ports, die Teil der Netzwerkadresse sind. Wenn in einem LAN mehrere Chromatographiesysteme vernetzt sind, die separat gesteuert werden sollen, können dafür unterschiedliche Ports verwendet werden, um Störungen zu vermeiden. Dafür muss die Portnummer an jedem Gerät geändert und die gleiche Portnummer in der Gerätekonfiguration der Chromatografiesoftware eingegeben werden. Es empfiehlt sich, für alle Geräte eines Systems dieselbe Portnummer zu verwenden.

<span id="page-17-3"></span>**Hinweis:** Der Port ist bei allen Geräten werkseitig auf 10001 eingestellt. Die Portnummern in der Konfiguration der Geräte in der Chromatografiesoftware und am Gerät müssen identisch sein, ansonsten kann keine Verbindung hergestellt werden.

### *Vorgehensweise*

- 1. Die Portnummer bestimmen und am Gerät ändern.
- 2. Die Portnummer in der Chromatografiesoftware eingeben.

### <span id="page-17-2"></span>*Ergebnis*

Die Verbindung wird hergestellt.

**Hinweis:** Wurde das LAN-Kabel verbunden und es besteht eine korrekte Verbindung, leuchtet die LED an der LAN-Buchse auf der Geräterückseite grün. Beim Datenaustausch blinkt die zweite LED gelb.

### *Software*

Der Konduktivitätsmonitor ist in die Softwarepakete OpenLAB, ClarityChrom (ab Version 5) und PurityChrom eingebunden.

### <span id="page-18-2"></span><span id="page-18-0"></span>**Analogausgang**

Das Gerät gibt die Messwerte über den Analogausgang in Form von variierender Spannung aus. Berücksichtigen Sie dabei die folgenden Umrechnungsfaktoren:

pH-Wert:

- $pH = 50$  mV
- $pH 7 = 500$  mV
- $pH$  14 = 950 mV

Leitfähigkeit:

Die gemessene Leitfähigkeit (mS/cm) wird direkt in Spannung (mV) umgesetzt, somit entspricht 1 mS/cm = 1 mV.

### <span id="page-18-4"></span><span id="page-18-1"></span>**Stromanschluss**

Die Geräte haben ein universelles Schaltnetzteil für den Spannungsbereich von 100–240 V Wechselstrom. Das Schaltnetzteil stellt die Versorgungsspannung automatisch richtig ein.

Netzspannung: 115 ± 15 % oder 230 ± 10 % VACs

<span id="page-18-3"></span>Frequenz: 50/60 Hz

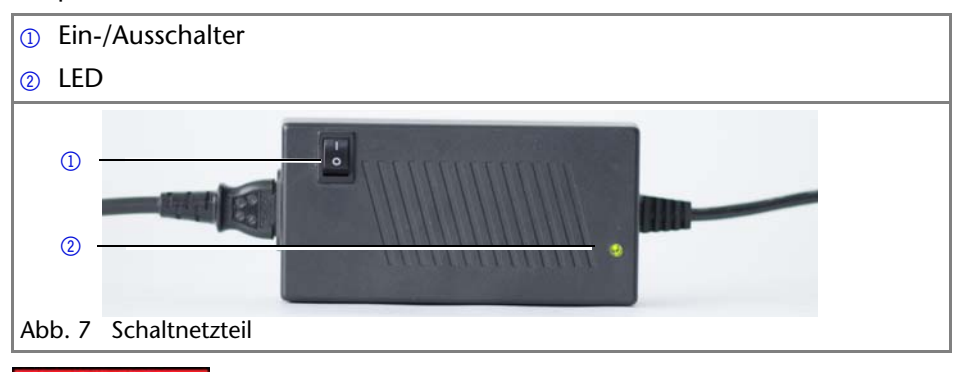

### A GEFAHR

### **Stromschlag**

Stromschlag durch nicht vorschriftsmäßig geerdeten Anschluss.

- Erden Sie den Anschluss an die Netzspannung vorschriftsmäßig.
- Verwenden Sie ein 3-adriges Netzkabel.

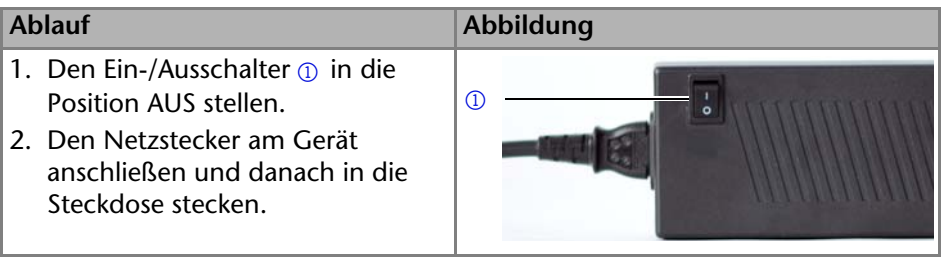

*Nächste Schritte*

<span id="page-19-3"></span>Stellen Sie den Schalter in die Position EIN und nehmen Sie das Gerät in Betrieb.

# <span id="page-19-0"></span>**Bedienung**

Das Gerät wird ausschließlich über die Folientastatur bedient. Eine Ansteuerung über die Software ist nicht möglich. Die Messung kann über die Software verfolgt werden.

### <span id="page-19-4"></span><span id="page-19-1"></span>**Erstinbetriebnahme**

<span id="page-19-5"></span>Ist der Monitor Teil eines FPLC/HPLC-Systems, müssen Sie die folgenden Punkte prüfen:

- Eine Verbindung zum Computer über den gewünschten Anschluss wurde hergestell[t \(siehe "Anschlüsse" auf Seite 16\).](#page-14-1)
- Die Software wurde installiert.
- Die Flusszelle wurde ordnungsgemäß installiert.

### <span id="page-19-2"></span>**Einschalten**

*Voraussetzung*

- Das Gerät wurde an einem geeigneten Einsatzort installiert
- Das Gerät wurde ans Stromnetz angeschlossen.
- Die Installation wurde abgeschlossen.

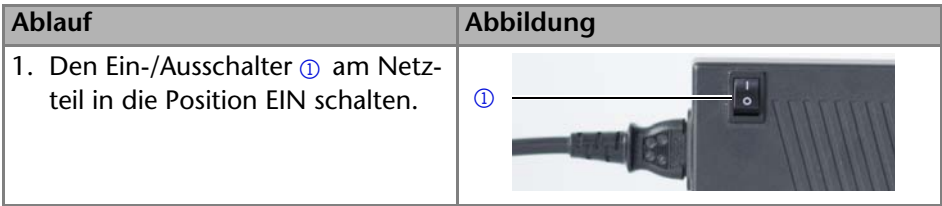

### *Ergebnis*

Das Display leuchtet auf und eine grüne LED am Netzteil zeigt an, dass das Gerät mit Strom versorgt wird.

### *Nächste Schritte*

Kalibrieren Sie die pH-Elektrode mit 2 verschiedenen pH-Kalibrierpufferlösungen (z. B. 7 und 10), um die Erstinbetriebnahme komplett abzuschließen.

### <span id="page-20-2"></span><span id="page-20-0"></span>**Bedienübersicht**

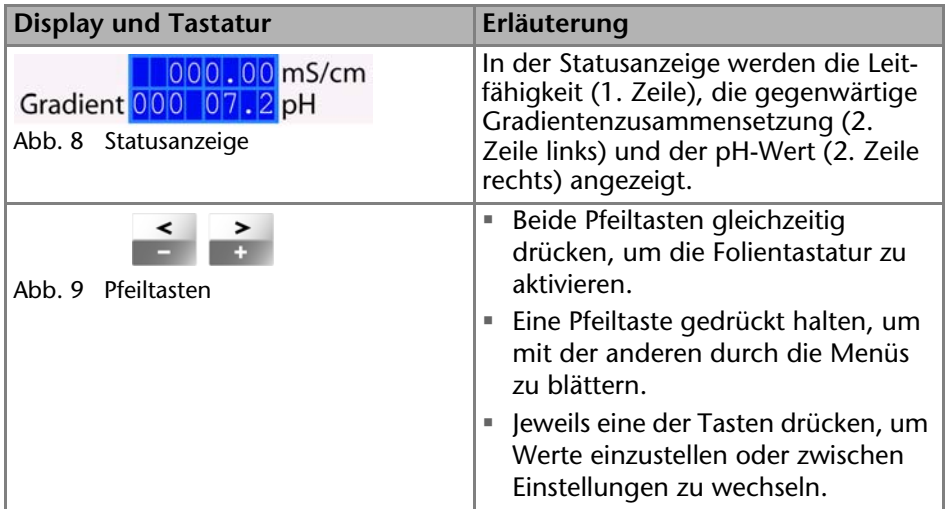

### <span id="page-20-3"></span><span id="page-20-1"></span>**Menüpunkte**

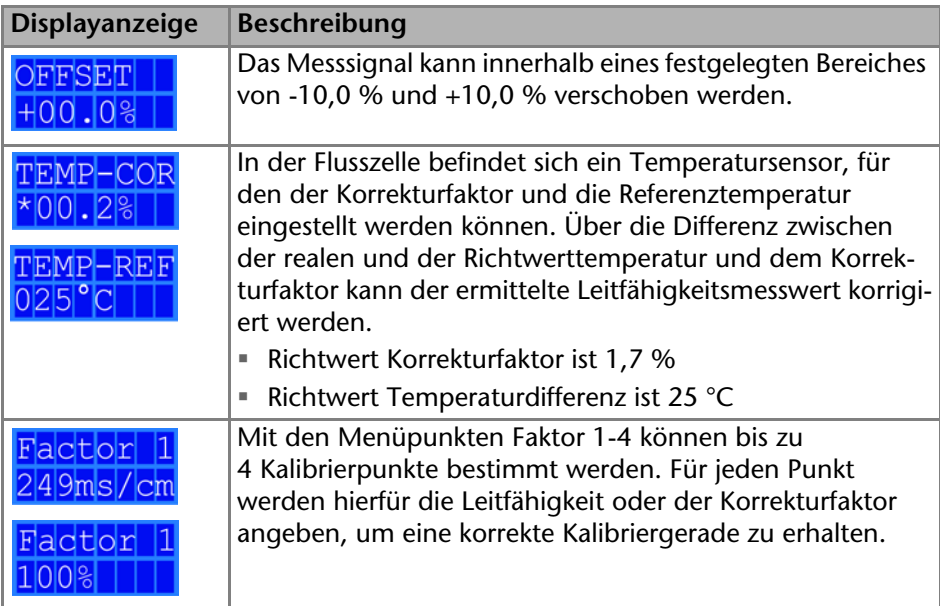

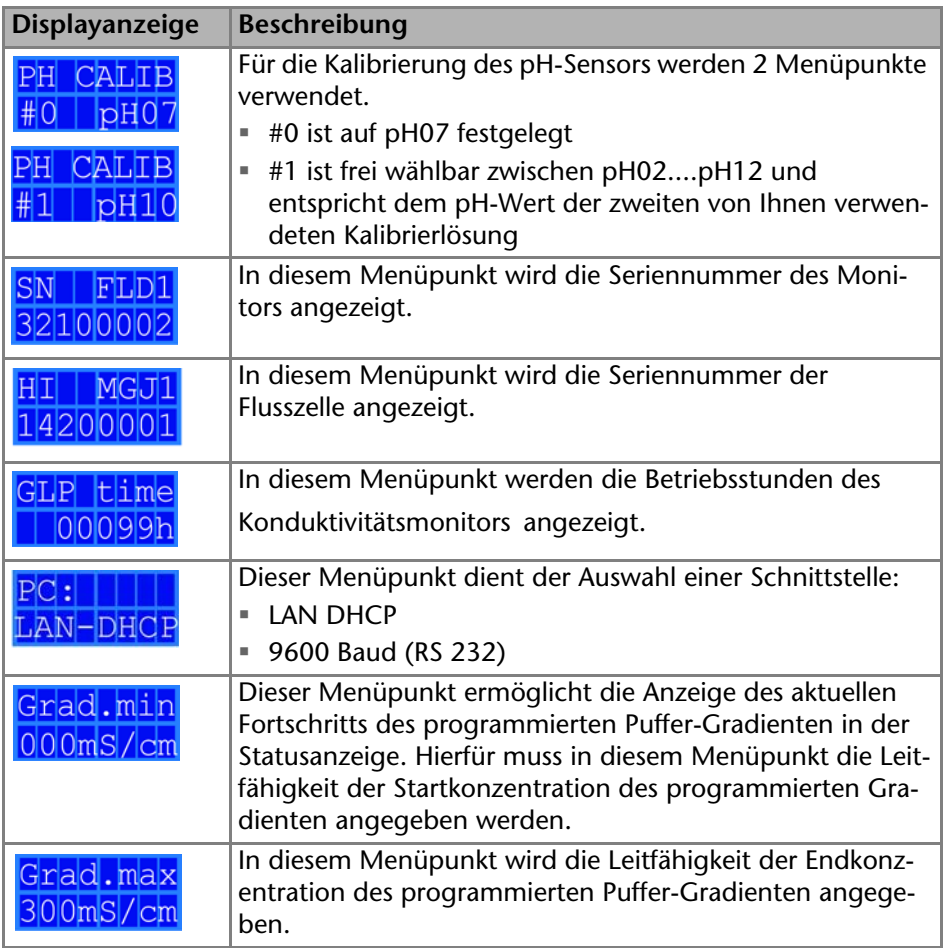

### <span id="page-21-1"></span><span id="page-21-0"></span>**Schnittstelle auswählen**

Um die Messergebnisse des Konduktivitätsmonitors über eine Software anzuzeigen, muss am Gerät die von Ihnen verwendete Schnittstelle ausgewählt werden:

- **PC: LAN DHCP**
- PC: 9600 Baud (RS-232)

Voraussetzung

- Eine physische Verbindung wurde hergestellt.
- Der Monitor wurde eingeschaltet.

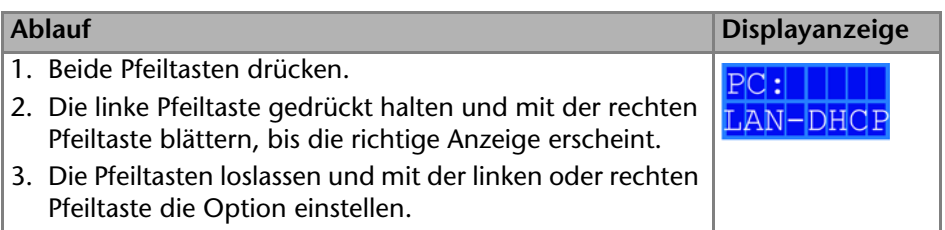

### *Nächste Schritte*

Überprüfen Sie in der Software, ob der Konduktivitätsmonitor dort angezeigt wird.

### <span id="page-22-2"></span><span id="page-22-0"></span>**Betriebsdauer prüfen**

Die Betriebsdauer des Monitors kann im GLP-Menü angezeigt werden, dass nach den Vorgaben für Gute Laborpraxis (GLP) den Wert in Stunden anzeigt.

### *Voraussetzung*

Der Monitor wurde eingeschaltet.

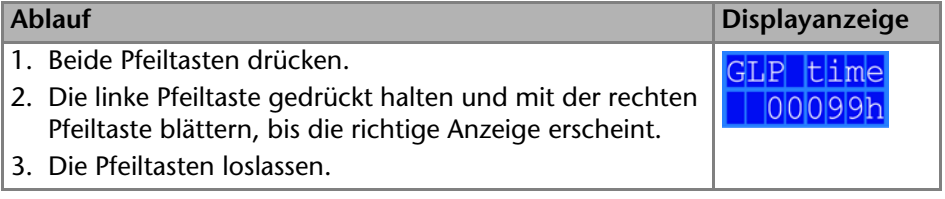

### *Nächste Schritte*

<span id="page-22-3"></span>Nehmen Sie weitere Einstellungen vor oder starten Sie die Analyse.

### <span id="page-22-1"></span>**Temperaturkompensation einstellen**

In Wasser gelöste Ionen unterscheiden sich je nach Temperatur in ihrer Leitfähigkeit. Die Leitfähigkeit von Elektrolytlösungen, z. B. 1 M NaCl-Lösungen, steigt durchschnittlich um etwa 2 % pro °C. Im Gerät ist als Standard eine Temperatur von 25 °C festgelegt. Um die Abweichung der Leitfähigkeit bei einer anderen Umgebungstemperatur zu berücksichtigen, müssen diese im Menü TEMP-COR korrigiert werden. Hierfür verwenden Sie eine 1 M NaCl-Lösung (86,6 mS/cm bei 25 °C) als Standard. Der Richtwert für den Korrekturfaktor ist 1,7 %.

### *Voraussetzung*

Der Monitor wurde eingeschaltet.

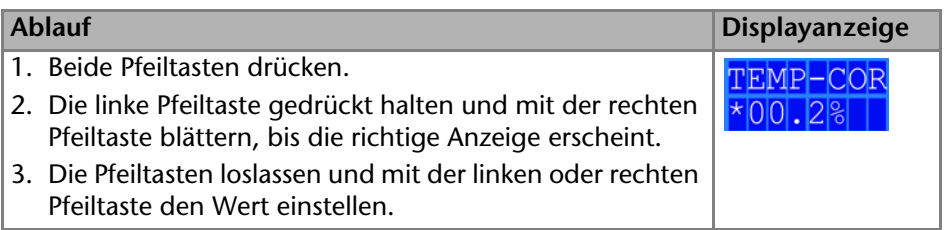

### *Nächste Schritte*

<span id="page-23-1"></span>Nehmen Sie weitere Einstellungen vor oder starten Sie die Analyse.

### <span id="page-23-0"></span>**Kalibrierpunkte eingeben**

Es besteht die Möglichkeit 4 unabhängige Kalibrierpunkte im FACTOR-Menü einzugeben. Für jeden Kalibrierpunkt wird die erwartete Leitfähigkeit (1....988 mS/cm) oder einen Korrekturfaktor (50....200 %) eingegeben. Dabei ist folgende Formel zu beachten: 0 < Factor 1 < Factor 2 < Factor 3 < Factor 4 < SKE (Skalen-Endwert = maximale Leitfähigkeit).

### *Voreinstellung*

Folgende Werte sind voreingestellt:

- Faktor 1: 29 mS/cm bei 116  $%$
- Faktor 2: 50 mS/cm bei 104 %
- Faktor 3: 70 mS/cm bei 100  $%$
- Faktor 4: 92 mS/cm bei 94 %

### *Voraussetzung*

Der Monitor wurde eingeschaltet.

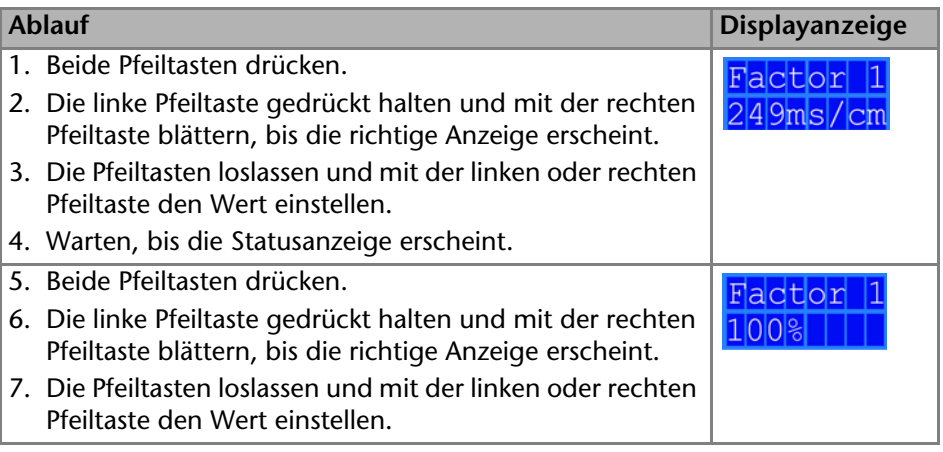

### *Nächste Schritte*

Nehmen Sie weitere Einstellungen vor oder starten Sie die Analyse.

### <span id="page-24-3"></span><span id="page-24-0"></span>**Offset-Wert festlegen**

Der Konduktivitätsmonitor kann nicht automatisch kalibriert werden. Um das Analyseergebnis besser vergleichbar zu machen, kann im OFFSET-Menü ein Wert für die Verschiebung der Messwerte zwischen -10,0 % und +10,0 % fest. D. h. stimmt der auf 25 °C korrigierte Messwert für eine 1 M NaCl-Lösung nicht mit dem Richtwert von 86,6 mS/cm überein, so kann über diesen Offset-Wert der angezeigte Messwert angeglichen werden.

#### *Voraussetzung*

Der Monitor wurde eingeschaltet.

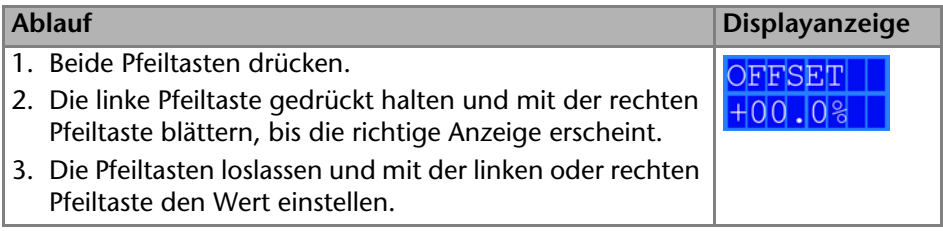

### *Nächste Schritte*

<span id="page-24-4"></span>Nehmen Sie weitere Einstellungen vor oder starten Sie die Analyse.

### <span id="page-24-1"></span>**pH-Elektrode kalibrieren**

Für die Kalibrierung der pH-Elektrode für die Erstinbetriebnahme wird der voreingestellten Wert von pH7 verwendet, und ein weiteren Wert entsprechend der von Ihnen verwendeten Kalibrierlösung (z. B. 4, 10) festgelegt. Bitte beachten Sie die Angabe der Messwerte in mV zur Kontrolle der korrekten pH-Werte in der zweiten Zeile der Anzeige des Monitors. Richtwerte sind in der nachfolgenden Tabelle enthalten.

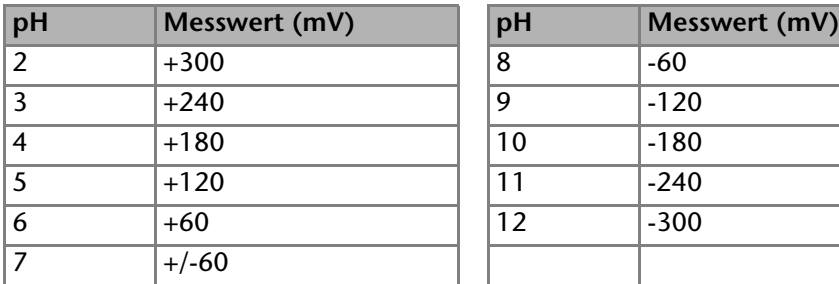

<span id="page-24-2"></span>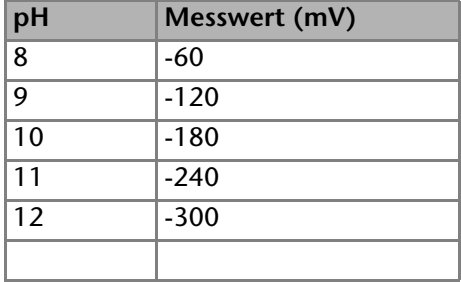

*Voraussetzung*

Der Monitor wurde eingeschaltet.

Bedienung 27

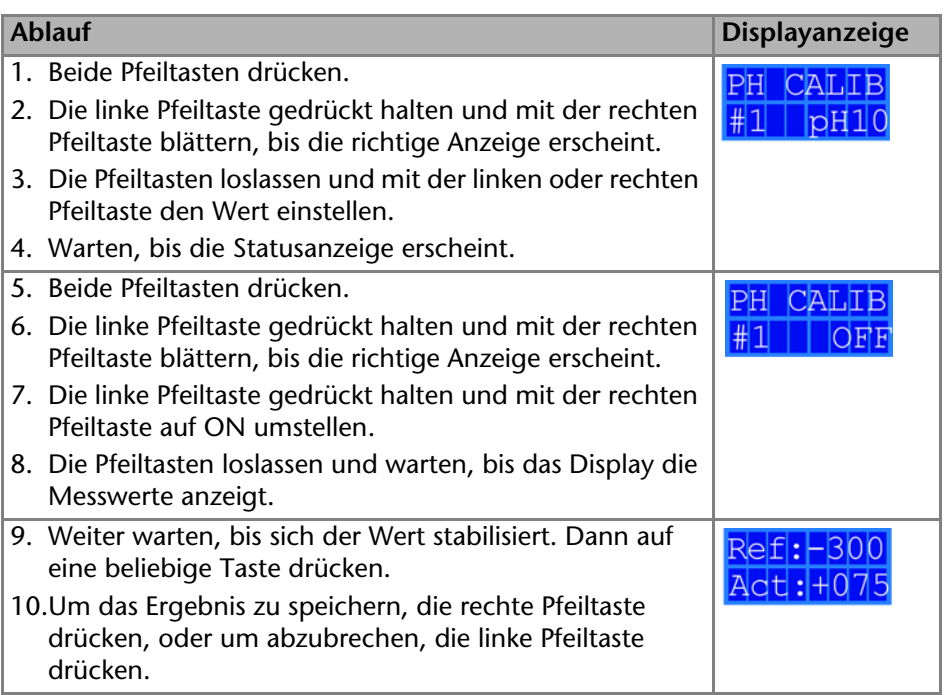

*Nächste Schritte*

Nehmen Sie weitere Einstellungen vor oder starten Sie die Analyse.

### <span id="page-25-0"></span>**Ausschalten**

*Voraussetzung*

Das System wurde mit Wasser gespült.

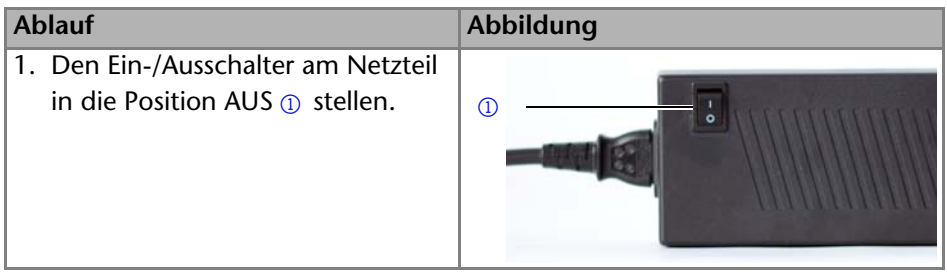

### *Ergebnis*

Das Display und die LED am Schaltnetzteil erlöschen.

### *Nächste Schritte*

Trennen Sie das Netzteil vom Stromnetz und beachten Sie die Hinweise im Kapitel Lagerung.

# <span id="page-26-0"></span>**Funktionstests**

### <span id="page-26-2"></span>*Installation Qualification (IQ)*

Das optionale Installationsprotokoll ist kostenlos und wird während der Installation, auf Kundenwunsch, von der technischen Kundenbetreuung von KNAUER oder einem von KNAUER autorisierten Anbieter ausgeführt. Das IQ-Protokoll ist ein Standarddokument, das im Lieferumfang des Geräts enthalten ist und beinhaltet Folgendes:

- Den Nachweis der einwandfreien Anlieferung
- Die Prüfung der Vollständigkeit des Lieferumfangs
- Den Nachweis über die generelle Funktionsfähigkeit des Geräts

### <span id="page-26-1"></span>*Operation Qualification (OQ)*

Die OQ ist ein ausführlicher Betriebstest und ist kostenpflichtig. Sie können ein Angebot für ein OQ-Protokoll beim Vertrieb von KNAUER anfordern. Das OQ-Protokoll ist ein Standarddokument der Firma KNAUER und beinhaltet Folgendes:

- Definitionen der Kundenanforderungen und Abnahmebedingungen
- Dokumentation der Gerätespezifikationen
- Prüfung der Funktionalität des Geräts beim Kunden

### *Testintervall*

Um die Funktion innerhalb der technischen Spezifikationen zu gewährleisten, sollte das Gerät mit Hilfe des OQ-Protokolls in folgenden zeitlichen Abständen geprüft werden:

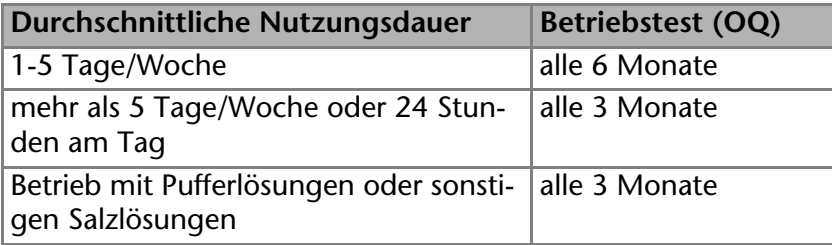

### *Ausführung*

Die OQ kann durch die technische Kundenbetreuung von KNAUER oder einem von KNAUER autorisierten Anbieter ausgeführt werden.

# <span id="page-27-2"></span><span id="page-27-0"></span>**Fehlerbehebung**

Wenn das Gerät nicht mehr funktioniert oder Verbindungsprobleme auftreten, prüfen Sie zuerst die folgenden Punkte:

- Leuchtet das Display?
- Leuchten die LEDs am LAN-Anschluss? Wenn Sie das Kabel anschließen, leuchtet eine LED grün auf. Die zweite LED blinkt gelb, wenn gerade der Datenaustausch stattfindet.
- Leuchtet die LED am Netzteil?

### <span id="page-27-1"></span>**LAN**

Prüfen Sie die folgenden Punkte, wenn über das LAN keine Verbindung zwischen Computer und Geräten hergestellt werden kann. Prüfen Sie nach jedem Punkt, ob das Problem behoben wurde. Wenn der Fehler nicht gefunden wird, rufen Sie die Technische Kundenbetreuung an.

- <span id="page-27-3"></span>1. Status der LAN-Verbindung in der Taskleiste von Windows prüfen:
	- <del>P</del>D Verbindung hergestellt
	- Fo Verbindung nicht hergestellt

Wenn keine Verbindung besteht, folgende Tests machen:

- Ist der Router eingeschaltet?
- Ist das Patch-Kabel am Router und am Computer korrekt angeschlossen?
- 2. Routereinstellungen prüfen:
- Ist der Router als DHCP-Server eingestellt?
- Ist ein genügend großer IP-Adressbereich für alle Geräte angegeben?
- 3. Alle Steckverbindungen prüfen:
- Sind die Patch-Kabel an die LAN-Anschlüsse angeschlossen und nicht an den Internetanschluss?
- Sind alle Geräte und der Computer korrekt verkabelt?
- Sind die Stecker der Patch-Kabel fest eingesteckt?
- 4. Wenn der Router an ein Firmennetzwerk angeschlossen ist, das Patch-Kabel vom Internetanschluss des Routers abziehen.
- Können Geräte und Computer kommunizieren, wenn der Router vom Firmennetzwerk getrennt ist?
- 5. Geräte, Router und Computer ausschalten. Erst den Router, dann die Geräte und den Computer einschalten.
- War die Maßnahme erfolgreich?
- 6. Patch-Kabel des Geräts austauschen, zu dem keine Verbindung hergestellt werden kann.
- War die Maßnahme erfolgreich?

7. Sicherstellen, dass der IP-Port des Geräts mit dem in der Chromatografie-Software übereinstimmt.

# <span id="page-28-5"></span><span id="page-28-4"></span><span id="page-28-0"></span>**Wartung und Pflege**

Die Gerätewartung in FPLC/HPLC-Systemen ist für den Erfolg von Analysen und die Reproduzierbarkeit der Ergebnisse entscheidend.

### <span id="page-28-6"></span><span id="page-28-1"></span>**Wartungsvertrag**

Folgende Wartungsarbeiten am Gerät sind ausschließlich vom Hersteller oder einer vom Hersteller autorisierten Firma auszuführen und Teil eines separaten Wartungsvertrags:

- Gerät öffnen
- Gehäuseteile entfernen

## <span id="page-28-2"></span>**Gerät pflegen**

*Voraussetzung*

- Der Monitor wurde ausgeschaltet.
- Der Netzstecker wurde gezogen.

# **ACHTUNG**

### **Gerätedefekt**

Geräteschäden durch eintretende Flüssigkeiten möglich.

- → Stellen Sie Lösungsmittelflaschen neben das Gerät oder in eine Flaschenwanne.
- **→ Feuchten Sie Reinigungstücher nur an.**

Reinigen Sie alle glatten Oberflächen des Geräts mit einem feuchten Tuch und einer milden handelsüblichen Reinigungslösung oder Isopropanol.

### <span id="page-28-3"></span>**Flusszelle spülen**

Es ist sehr wichtig zu Arbeitsende das komplette System gründlich mit Wasser zu spülen. Dafür muss vorher die pH-Elektrode gegen den Bypass getauscht werden. Erst wenn alles Salz rausgespült ist, kann mit Isopropanol nachgespült werden. Dies ist aber meistens nicht nötig. Erhöhter Systemdruck und verringerte Empfindlichkeit können durch Verschmutzung der Flusszelle auftreten. Spülen Sie den Konduktivitätsmonitor daher grundsätzlich mit Wasser nach. Auftretende Verschmutzungen können oftmals durch mehrmaliges Spülen der Flusszelle entfernt werden.

Sollte keine Zeit zum Spülen sein, kann das System auch mit kleinem Fluss (z.B. 0,1 ml/min) bis zur nächsten Verwendung weiter mit Puffer betrieben werden.

### *Spüllösung*

Zum Spülen werden folgende Lösungsmittel empfohlen:

- Wasser
- Isopropanol

*Voraussetzung*

Der Bypass wurde in die pH-Flusszelle eingesetzt.

*Werkzeug*

Pumpe oder Spritze

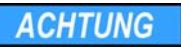

### **Leistungsminderung**

Öltropfen können die Durchflusszelle verunreinigen.

Verwenden Sie keine Druckluft zum Trocknen.

**Hinweis:** Niemals im Anschluss an Puffer mit einem organischen Lösungsmittel spülen. Immer erst mit Wasser spülen.

### **Ablauf**

1. Mittels Pumpe oder Spritze mit reichlich Wasser spülen.

2. Die Spritze mit Luft füllen und die Kapillare frei pusten.

### *Nächste Schritte*

<span id="page-29-1"></span>Systemdruck und Empfindlichkeit der Flusszelle prüfen.

### <span id="page-29-0"></span>**Flusszelle austauschen**

### *Voraussetzung*

- Das Gerät wurde ausgeschaltet.
- Der Netzstecker wurde gezogen.
- Die Kapillaranschlüsse wurden aus dem FPLC/HPLC-Flusssystem ausgebaut

### *Werkzeug*

Schraubendreher Innensechskant

**Hinweis:** Achten Sie darauf die äußeren Schrauben zu lösen. Mit Lösen der inneren Schrauben wird die Flusszelle geöffnet.

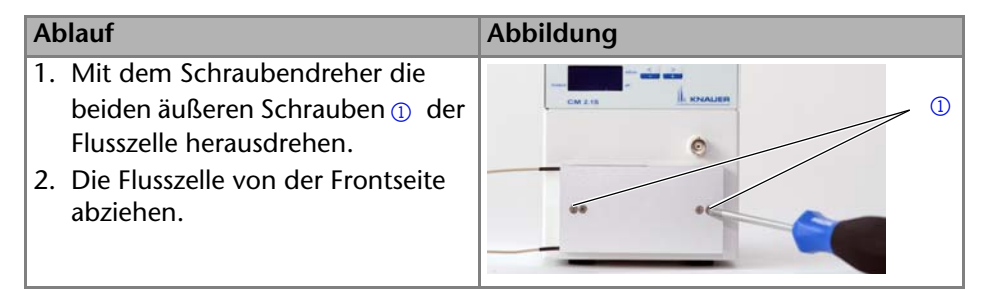

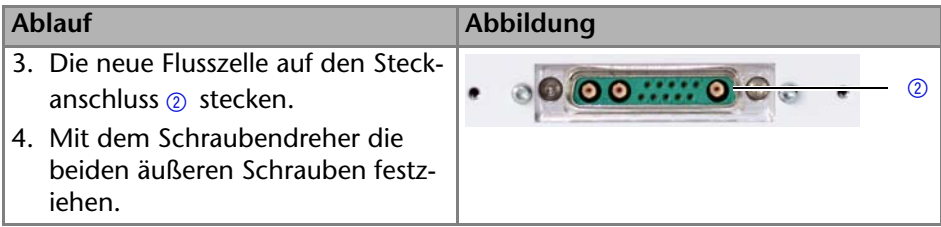

#### *Nächste Schritte*

<span id="page-30-5"></span>Bringen Sie die Kapillaren an und stecken Sie den Netzstecker ein.

# <span id="page-30-0"></span>**Transport und Lagerung**

Bereiten Sie das Gerät sorgfältig auf den Transport oder die Lagerung vor. Wenn Sie das Gerät zur Reparatur an KNAUER verschicken wollen, legen Sie den Servicebegleitschein bei, der zum Download auf der Website bereit steht. Sie finden dieses Dokument im Bereich *Service* unter *Technical Support*.

### <span id="page-30-1"></span>**Abbau**

Vor dem Transport muss die Kapillare in der Flusszelle mit Wasser gespült und mit Luft trocken gepustet werden [\(siehe "Flusszelle spülen" auf Seite 30\).](#page-28-3) Die Flusszelle sollte demontiert werden, damit das Gerät besser verpackt werden kann.

### <span id="page-30-2"></span>**Stromanschluss trennen**

#### *Voraussetzung*

Das Gerät wurde ausgeschaltet.

#### **Ablauf**

- 1. Das Netzteil aus der Steckdose und anschließend den Netzstecker aus dem Gerät ziehen.
- 2. Das Netzteil verpacken und in der Nähe des Gerätes verwahren.

### <span id="page-30-4"></span><span id="page-30-3"></span>**Flusszelle abbauen**

#### *Voraussetzung*

- Das Gerät wurde ausgeschaltet.
- Der Netzstecker wurde gezogen.
- Die Kapillaren wurden abgeschraubt.

#### *Werkzeug*

Schraubendreher Innensechskant

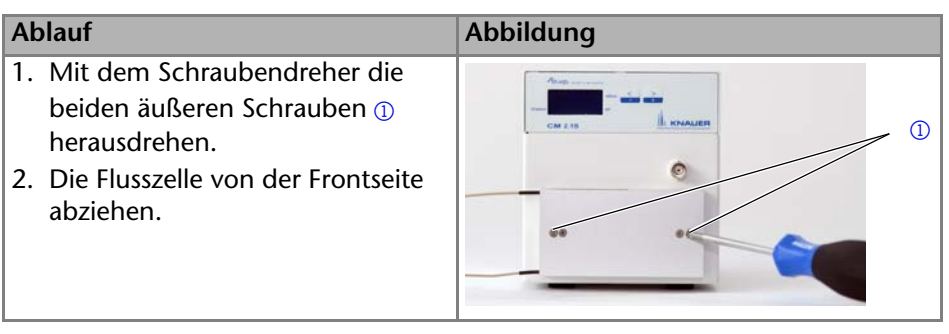

### *Nächste Schritte*

Verpacken Sie das Gerät und die Flusszelle für Transport oder Lagerung.

### <span id="page-31-0"></span>**Lagerung nach Gebrauch**

<span id="page-31-2"></span>Die Funktionsfähigkeit des Geräts bleibt gewährleistet, wenn Sie den Lagerort entsprechend der folgenden Umgebungsbedingungen wählen:

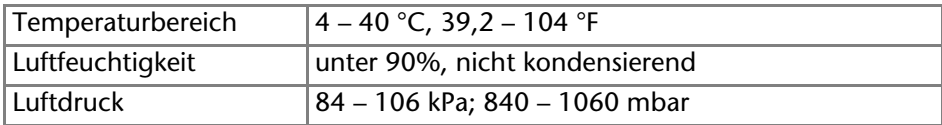

<span id="page-31-3"></span>Lagern Sie die pH-Elektrode in einer gesättigter KCl-Lösung.

# <span id="page-31-1"></span>**Technische Daten**

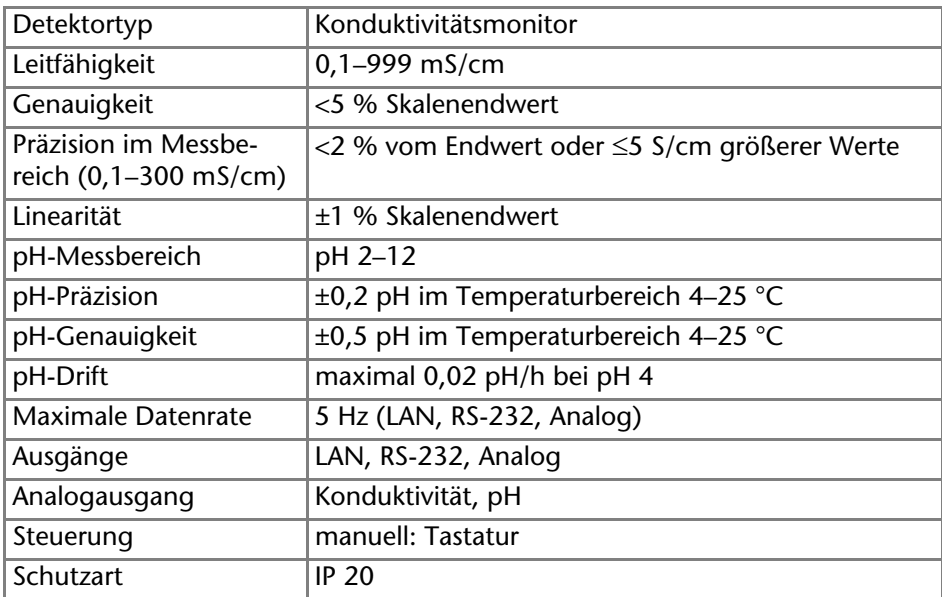

# <span id="page-32-0"></span>**Nachbestellungen**

Aktuelle Informationen zu Ersatzteilen und Zubehör finden Sie im Internet unter www.knauer.net. Die Liste der Nachbestellungen ist aktuell für den Zeitpunkt der Veröffentlichung. Abweichungen zu späteren Zeitpunkten sind möglich.

<span id="page-32-8"></span>**Hinweis:** Nutzen Sie die beiliegende Packliste für die Nachbestellung von Ersatzteilen. Kontaktieren Sie die Technische Kundenbetreuung, wenn sich Fragen zu Ersatzteilen oder Zubehör ergeben.

<span id="page-32-4"></span>*Gerät und Zubehör* 

<span id="page-32-7"></span>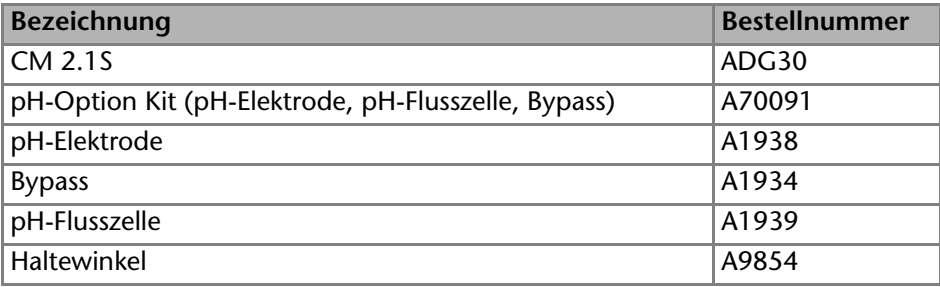

*Flusszellen für den Konduktivitätsmonitor*

<span id="page-32-5"></span>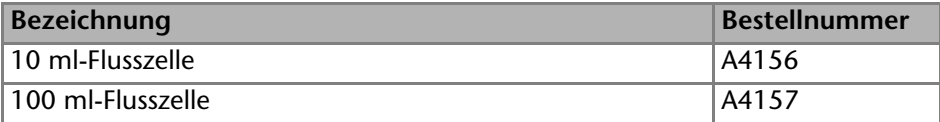

# <span id="page-32-9"></span><span id="page-32-1"></span>**Rechtliche Hinweise**

### <span id="page-32-2"></span>**Transportschäden**

Die Verpackung unserer Geräte stellt einen bestmöglichen Schutz vor Transportschäden sicher. Die Verpackung auf Transportschäden prüfen. Im Fall einer Beschädigung die technische Kundenbetreuung des Herstellers innerhalb von drei Werktagen kontaktieren und den Spediteur informieren.

### <span id="page-32-6"></span><span id="page-32-3"></span>**Gewährleistungsbedingungen**

Die werkseitige Gewährleistung für das Gerät ist vertraglich vereinbart. Während der Gewährleistungszeit ersetzt oder repariert der Hersteller kostenlos jegliche material- oder konstruktionsbedingten Mängel. Bitte informieren Sie sich über unsere AGBs auf der Website.

Die Gewährleistungsansprüche erlöschen bei unbefugtem Eingriff in das Gerät. Außerdem von der Gewährleistung ausgenommen sind:

- Unbeabsichtigte oder vorsätzliche Beschädigungen
- Schäden oder Fehler, verursacht durch zum Schadenszeitpunkt nicht an den Hersteller vertraglich gebundene Dritte
- Verschleißteile, Sicherungen, Glasteile, Säulen, Leuchtquellen, Küvetten und andere optische Komponenten
- Schäden durch Nachlässigkeit oder unsachgemäße Bedienung des Geräts und Schäden durch verstopfte Kapillaren
- Verpackungs- und Versandschäden

Wenden Sie sich bei Fehlfunktionen Ihres Geräts direkt an den Hersteller:

KNAUER Wissenschaftliche Geräte GmbH Hegauer Weg 38 14163 Berlin, Germany Telefon:+49 30 809727-111 Telefax:+49 30 8015010 E-Mail:info@knauer.net Internet:www.knauer.net

### <span id="page-33-0"></span>**Konformitätserklärung**

Die Konformitätserklärung ist Bestandteil des Lieferumfangs und liegt als separates Dokument dem Produkt bei.

### <span id="page-33-1"></span>**Entsorgung**

Altgeräte oder demontierte alte Baugruppen können bei einem zertifizierten Entsorgungsunternehmen zur fachgerechten Entsorgung abgegeben werden.

### <span id="page-33-2"></span>*AVV-Kennzeichnung in Deutschland*

Die Altgeräte der Firma KNAUER haben nach der deutschen Abfallverzeichnisverordnung (Januar 2001) folgende Kennzeichnung für Elektro- und Elektronik-Altgeräte: 160214.

### *WEEE-Registrierungsnummer*

Die Firma KNAUER ist im Elektroaltgeräteregister (EAR) registriert unter der WEEE-Registrierungsnummer DE 34642789 in der Kategorie 8 und 9.

Allen Händlern und Importeuren von KNAUER-Geräten obliegt im Sinne der WEEE-Richtlinie die Entsorgungspflicht für Altgeräte. Endkunden können, wenn dies gewünscht wird, die Altgeräte der Firma KNAUER auf ihre Kosten (frei Haus) zum Händler, Importeur oder an die Firma KNAUER zurücksenden und gegen eine Gebühr entsorgen lassen.

### *Eluenten und andere Betriebsstoffe*

Alle Eluenten und anderen Betriebsstoffe müssen getrennt gesammelt und fachgerecht entsorgt werden.

Alle für die Fluidik notwendigen Baugruppen der Geräte, z. B. Messzellen bei Detektoren oder Pumpenköpfe und Drucksensoren bei Pumpen, sind vor der Wartung, der Demontage oder der Entsorgung zuerst mit Isopropanol und danach mit Wasser zu spülen.

# <span id="page-34-0"></span>**Index**

### **A**

Additiv [7](#page-5-2) Analogausgang [20](#page-18-2) Anschlüsse [6](#page-4-2), [20](#page-18-3) Aufbau [11](#page-9-4) Auspacken [12](#page-10-2) AVV-Kennzeichnung [35](#page-33-2) **B** Bedienübersicht [22](#page-20-2) Bedienung [21](#page-19-3) Betrieb Operation Qualification [28](#page-26-1) Betriebsdauer [24](#page-22-2) Bypass Abbildung [15](#page-13-2) **D** Dekontamination [10](#page-8-3) **E** Einsatzort [11](#page-9-5) Eluent [7](#page-5-3) Ersatzteile [7](#page-5-4), [34](#page-32-4) Erstinbetriebnahme [21](#page-19-4) Checkliste [21](#page-19-5) pH-Elektrode [26](#page-24-2) **F** Fehlerbehebung [29](#page-27-2) Fehlermeldungen [30](#page-28-4) Flusszelle [5](#page-3-2), [13](#page-11-1) Austausch [31](#page-29-1) Bestellnummer [34](#page-32-5) Einbau [14](#page-12-2) Kennzeichnung [14](#page-12-3) Spülen [32](#page-30-4) Funktionstest IQ [28](#page-26-2) OQ [28](#page-26-1) **G** Geräteübersicht [5](#page-3-3) Gewährleistung [34](#page-32-6)

### **I**

Installation [11](#page-9-6) Installati[on Qualification](#page-11-2) [28](#page-26-2) Schema 13 Integration in HPLC-System [12](#page-10-3) **K** Kalibrierpunkte [25](#page-23-1) Kapillare Flusszelle [5](#page-3-4), [14](#page-12-4) pH-Sensor [16](#page-14-2) Kennzeichen [10](#page-8-4) Kontakt [11](#page-9-7) Kundenbetreuung [11](#page-9-7) **L** Lagerort [33](#page-31-2) Lagerung [32](#page-30-5) LAN [17](#page-15-2), [17](#page-15-3)–[19](#page-17-2) Aufbau [18](#page-16-2) Eigenschaften [17](#page-15-4) Port [19](#page-17-3) Router [18](#page-16-3) Verbindungsprobleme [29](#page-27-3) Leistungsspektrum [5](#page-3-3) Lieferumfang [7](#page-5-5) Lösungsmittel Entflammbarkeit [9](#page-7-0) Selbsten[tzündungstemperatur](#page-7-2) [9](#page-7-1) Toxizität 9 **M** Menüpunkte [22](#page-20-3) Modifier [7](#page-5-6) Monitor Beschreibung [5](#page-3-5) Bestellnummer [34](#page-32-7) Einsatzbereich [5](#page-3-6) Leistungsspektrum [5](#page-3-7) **N** Netzwerk herstellen [17](#page-15-2)

**O** Offset [26](#page-24-3) **P** Packliste [34](#page-32-8) [Packliste, siehe Lieferumfang](#page-5-5) Pflege 30 pH-Elektrode [5](#page-3-8), [26](#page-24-4) Abbildung [15](#page-13-2) Erstinbetriebnahme [26](#page-24-2) Installation [15](#page-13-3) Kalibrierung [23](#page-21-1) Kapillarverbindung [16](#page-14-3) Lagerung [33](#page-31-3) pH-Sensor [5](#page-3-8), [15](#page-13-3) Platzbedarf [13](#page-11-1) Port (LAN) [19](#page-17-3) Puffer [7](#page-5-3) **R** Router (LAN) [18](#page-16-3) **S** Salze [7](#page-5-7) Schnittstelle [23](#page-21-1) Schutzausrüstung [8](#page-6-1) Sicherheit [8](#page-6-2) Sicherheit für Anwender [8](#page-6-2) Stromanschluss [20](#page-18-4) Stromversorgung [9](#page-7-3) Symbole [10](#page-8-4) **T** Temperaturkompensation [24](#page-22-3) Transportschäden [34](#page-32-9) **W** Wartung [30](#page-28-4) Wartungsvertrag [30](#page-28-6) **Z**

Zubehör [7](#page-5-8), [12](#page-10-4), [34](#page-32-4)

- © KNAUER Wissenschaftliche Geräte GmbH Alle Rechte vorbehalten. Technische Änderungen vorbehalten. Die aktuellen Informationen finden Sie auf unserer Webseite. Originalausgabe des Handbuchs, Version 3.0 Datum der letzten Aktualisierung des Handbuchs: 20.04.2016 Gedruckt in Deutschland auf umweltfreundlichem Papier aus nachhaltiger Forstwirtschaft.
- ® AZURA ist ein eingetragenes Warenzeichen der KNAUER Wissenschaftliche Geräte GmbH

Aktuelle Handbücher im Internet www.knauer.net/downloads

### www.knauer.net

### HPLC · SMB · Osmometry

#### **KNAUFR**

Wissenschaftliche Geräte GmbH Hegauer Weg 38 14163 Berlin, Germany

Phone: +49 30 809727-0 Telefax: +49 30 8015010 E-Mail: info@knauer.net Internet: www.knauer.net © KNAUER 2015 V6710/0.1/01.14/Westkreuz

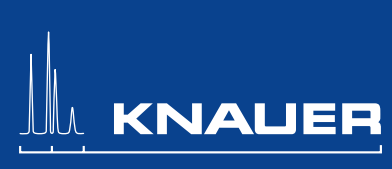